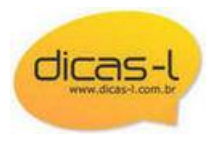

**Real-Time Embedded** 

Java productivity, C++ performance Only with Aonix PERC technology

**Hotspot Software** say goodbye to costly proprietary hardware solutions - free trial patronsoft.com/firstspot

**BrowserCam** Free 24hr/200 screen capture trial of

website. www.browsercam.com

BrowserCam. Verify your

**Strattus Software** Softwares da Red Hat é na Strattus Software! www.strattus.com.br

**Java**

www.aonix.com

**Busca b** ok

**HOME ARQUIVO COLUNAS CURSOS ART IGOS HOT LINKS ENVIAR DICA F.A.Q. DESCADASTRAR CONTATO RSS**

**CDs e DVDs Virgens** 

a partir de

**R\$60** 

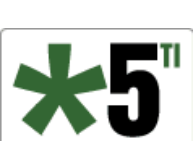

O MENOR PRECO

#### **★Assine a Lista Dicas-L★**

By de

**DVD LG** 

**R\$23** 

OK |

Receba diariamente por email as dicas de informática publicadas neste site Para se descadastrar, clique **aqui**.

**Data de Publicação: 29 de Janeiro de 2003**

## **RedHat Linux: Login Sem Senhas**

É cada vez mais comum o uso de sistemas GNU/Linux para uso doméstico, em equipamentos desconectados da rede e com um único usuário.

Nestas condições, muitos preferem evitar o trabalho de ter que digitar uma identificação e uma senha.

Existem diversas formas de se fazer isto, porém uma maneira bem interessante está descrita em **http://www.linuxgazette.com/issue72/chung.html**, em um artigo da Linux Gazette.

O procedimento é bem simples. Basta compilar um pequeno programa e colocá-lo no arquivo **/etc/inittab**.

 autologin.c int main() { execlp( "login", "login", "-f", "queiroz", 0); } Industrial SBCs with Intel performance.Low power www.arcom.com/pc104-embedded

Compile este programa:

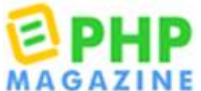

**Arcom Control Systems**

XScale. High

usage.

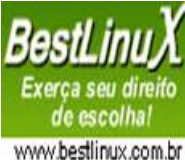

automaticamente será **queiroz**.

Resta agora modificar o arquivo **/etc/inittab**. Neste arquivo procure pelas linhas:

 # gcc -o autologin autologin.c # cp autologin /usr/local/sbin

 #Run gettys in standard runlevels 1:2345:respawn:/sbin/mingetty tty1 2:2345:respawn:/sbin/mingetty tty2 3:2345:respawn:/sbin/mingetty tty3 4:2345:respawn:/sbin/mingetty tty4 5:2345:respawn:/sbin/mingetty tty5 6:2345:respawn:/sbin/mingetty tty6

No caso, este programa determina que o usuário que terá o login feito

Vamos agora alterar as definições da tty1 para invocar o programa **autologin**:

 #Run gettys in standard runlevels #1:2345:respawn:/sbin/mingetty tty1 1:2345:respawn:/sbin/agetty -n -l /usr/local/sbin/autologin 38400 tty1 2:2345:respawn:/sbin/mingetty tty2 3:2345:respawn:/sbin/mingetty tty3 4:2345:respawn:/sbin/mingetty tty4 5:2345:respawn:/sbin/mingetty tty5 6:2345:respawn:/sbin/mingetty tty6

Estamos modificando apenas a entrada para tty1. As demais continuam inalteradas.

# **Biblioteca**

**Java: Como Programar** Por Harvey M. Deitel e Paul J. Deitel

**Criptografia: Segredos Embalados para Viagem** Por Viktoria Tkotz

**Sistemas Operacionais Modernos** Por Andrew S. Tanembaum

**Redes e Servidores Linux, 2ed.** Por Carlos E. Morimoto

**Linux: Guia do Administrador do Sistema** Por Rubem E. Ferreira

**MySQL - Guia do Programador** Por André Milani

**Kurumin Linux: Desvendando Seus Segredos** Por Carlos E. Morimoto

**PHP - GTK:** 

**Criando Aplicações Gráficas com PHP** Por Pablo Dall´Oglio

**SQL: Curso**

**Prático** Por Celso H. Poderoso de **Oliveira** 

**Java: Como** 

**Programar** Por Harvey M. Deitel e Paul J. Deitel

**Hardware: Curso Completo**

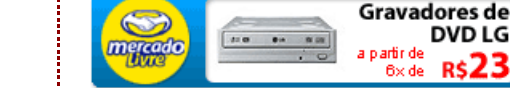

O programa **mingetty** também é substituido visto que não suporta praticamente nenhuma alteração. O programa **agetty** (Alternative Linux Getty), suporta as diretivas **-l** (programa a ser invocado em substituição ao programa **/bin/login**) e **-n** (não apresentar o prompt de login na tela).

O arquivo **.bash\_profile** do usuário que terá o login feito automaticamente (**queiroz**) deverá conter as seguintes linhas para ativação do ambiente gráfico:

 if [ -z "\$DISPLAY" ] && [ \$(tty) == /dev/tty1 ]; then startx fi

A última providência a ser tomada é desabilitar o gerenciador gráfico de login (xdm ou gdm). Para isto, também no arquivo **/etc/inittab**, comente as seguintes linhas:

 # Run xdm in runlevel 5 # xdm is now a separate service #x:5:respawn:/etc/X11/prefdm -nodaemon

Só para garantir, na linha

id:5:initdefault:

mude para

id:3:initdefault:

O runlevel (nível de execução) 3 é não gráfico.

Para saber mais sobre níveis de execução leia o artigo **Níveis de Execução**, que se encontra em **http://www.dicas-l.com.br/artigos/linux/linux17-1.shtml**

Todos estes comandos foram executados em um sistema RedHat Linux versão 8.0 mas devem funcionar, com ligeiras modificações, em qualquer sistema GNU/Linux.

### **Referências Adicionais**

Referências adicionais sobre os assuntos abordados neste site podem ser encontradas em nossa **Bibliografia**.

### **Avalie esta dica**

Avaliação: **3.2** /5 (24 votos)

**Arcom Control Systems** Industrial SBCs with Intel XScale. High performance.Low power usage.

**Screen Capture Service** Screen captures web pages loaded in any Browser Be 100% Sure

j j

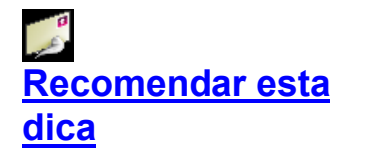

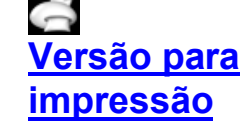

#### **Opinião dos Leitores**

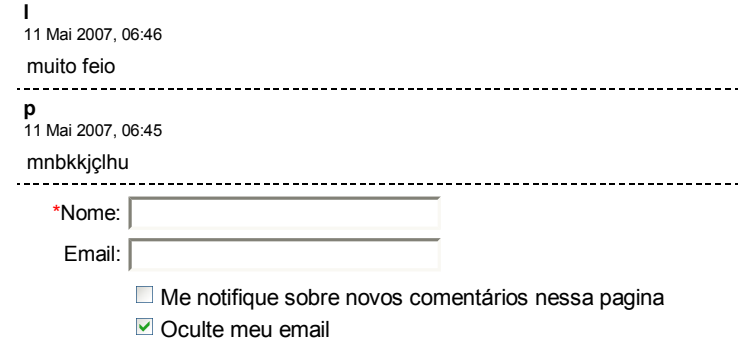

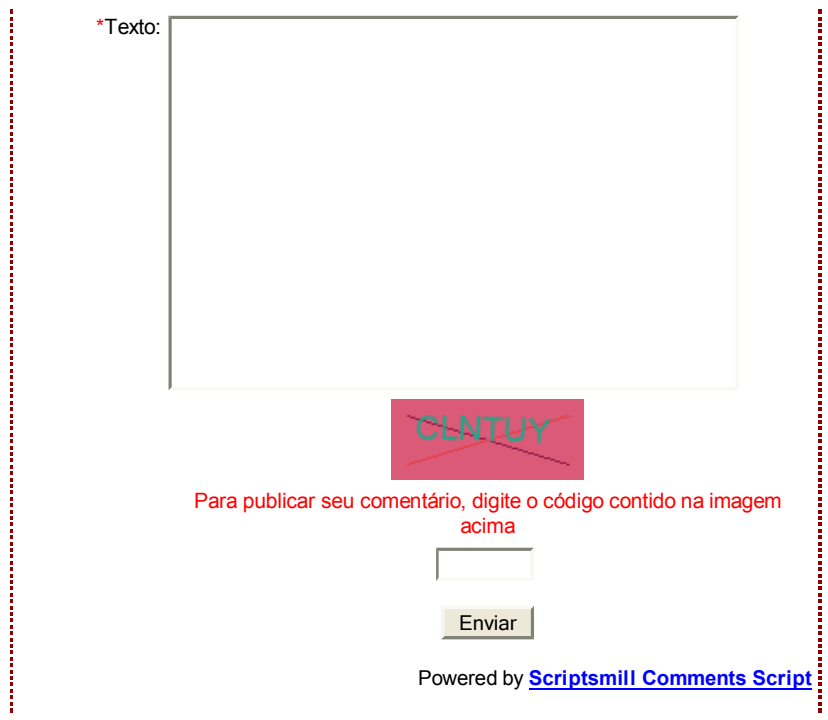